## **ПРАКТИЧЕСКОЕ ЗАДАНИЕ 1** *Построение таблицы*

Для выполнения задания используйте в качестве образца таблицу (рис. 1).

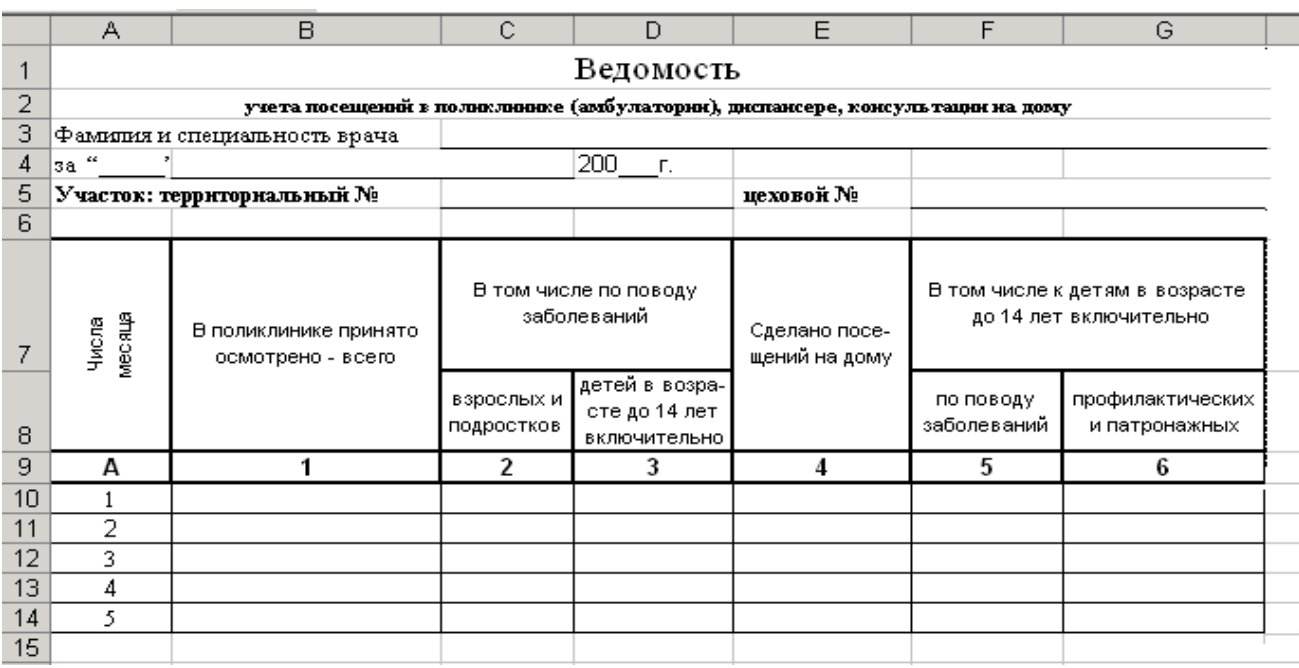

Рисунок 1- Бланк ведомости учета посещений

- 1. Ввести в ячейку А1 текст «Ведомость»
- 2. Ввести в ячейку А2 текст «учета посещений в поликлинике (амбулатории), диспансере, консультации на дому»
- 3. Ввести в ячейку А3 текст «Фамилия и специальность врача»
- 4. Ввести в ячейку А4 текст «за»
- 5. Ввести в ячейку А5 текст «Участок: территориальный №»
- 6. Ввести в ячейку Е5 текст «цеховой №»
- 7. Создать шапку таблицы:
	- ввести в ячейку А7 текст «Числа месяца»
	- ввести в ячейку В7 текст «В поликлинике принято осмотрено- всего»
	- ввести в ячейку С7 текст «В том числе по поводу заболеваний»
	- ввести в ячейку Е7 текст «Сделано посещений на дому»
	- ввести в ячейку F7 текст «В том числе к детям в возрасте до 14 лет включительно»
	- ввести в ячейку C8 текст «взрослых и подростков»
	- ввести в ячейку D8 текст «детей в возрасте до 14 лет включительно»
	- ввести в ячейку F8 текст «по поводу заболеваний»
	- ввести в ячейку G8 текст «профилактических и патронажных»
	- ввести в ячейку А9 текст «А»
	- пронумеровать остальные столбцы таблицы
- 8. Отформатировать шапку таблицы в цветном варианте.

## **ПРАКТИЧЕСКОЕ ЗАДАНИЕ 2** *Вычисления в таблицах. Автосумма.*

- 1. В таблице, построенной в предыдущем задании, заполнить произвольными данными столбцы по смыслу (читайте правильно таблицу в поликлинике и на дому сколько).
- 2. В строке 15 сформировать строку **ИТОГО:** (в ячейках В15, С15, D15, Е15, F15 и G15) использовать Автосумму .